## maxgeo

## **REHAB EXTENSION QUICK GUIDE**

#### Introduction

The Rehabilitation Extension is a standard DataShed extension. It enables capture and display of data related to the rehabilitation of drill hole, linear and control point sites as well as data related to environmental control point sites.

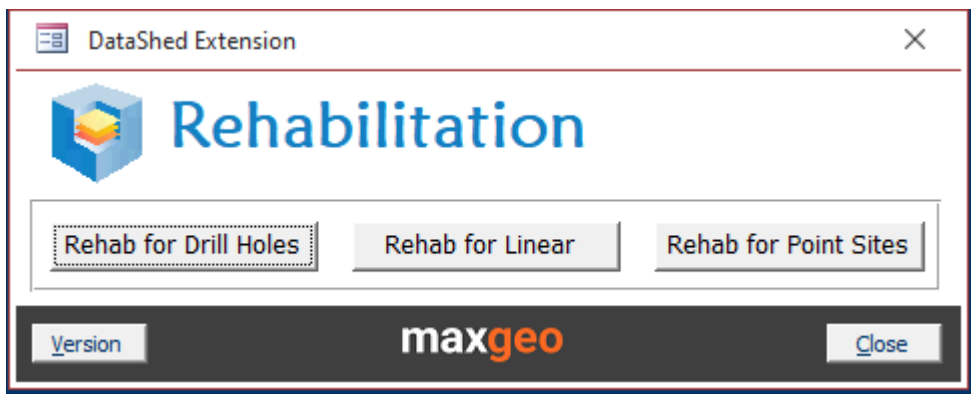

#### Rehabilitation for Drill Holes

The Rehabilitation for Drill Holes form is used for rehabilitation data entry.

When a drill hole is created, a SQL trigger on the MDS table tblDHColl creates a record in tblRehabDH with a matching DataSet and Hole\_ID

The Rehabilitation form populates the MDS table tblRehabDH and has the following required fields:

- DataSet
- Hole\_ID
- Veg TopSoil Stockpiled
- PVC\_Cut
- Plugged
- Backfilled
- TopSoilCovered
- RubbishRemoved
- SampleBagsRemoved
- SumpBackFilled
- SumpTopSoilCovered
- DrillPad
- SiteRipped
- VegetationSpread
- SiteChecked
- RehabCompleted

These required fields are true/false bit fields which are false by default.

If one of these values is set as true (ticked) then the corresponding values e.g., *Date\_Veg\_TopSoil\_Stockpiled, Veg\_TopSoil\_Stockpiled\_By* must be populated.

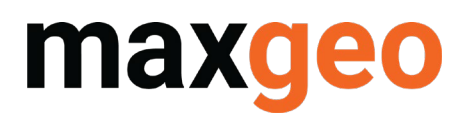

### **REHAB EXTENSION QUICK GUIDE**

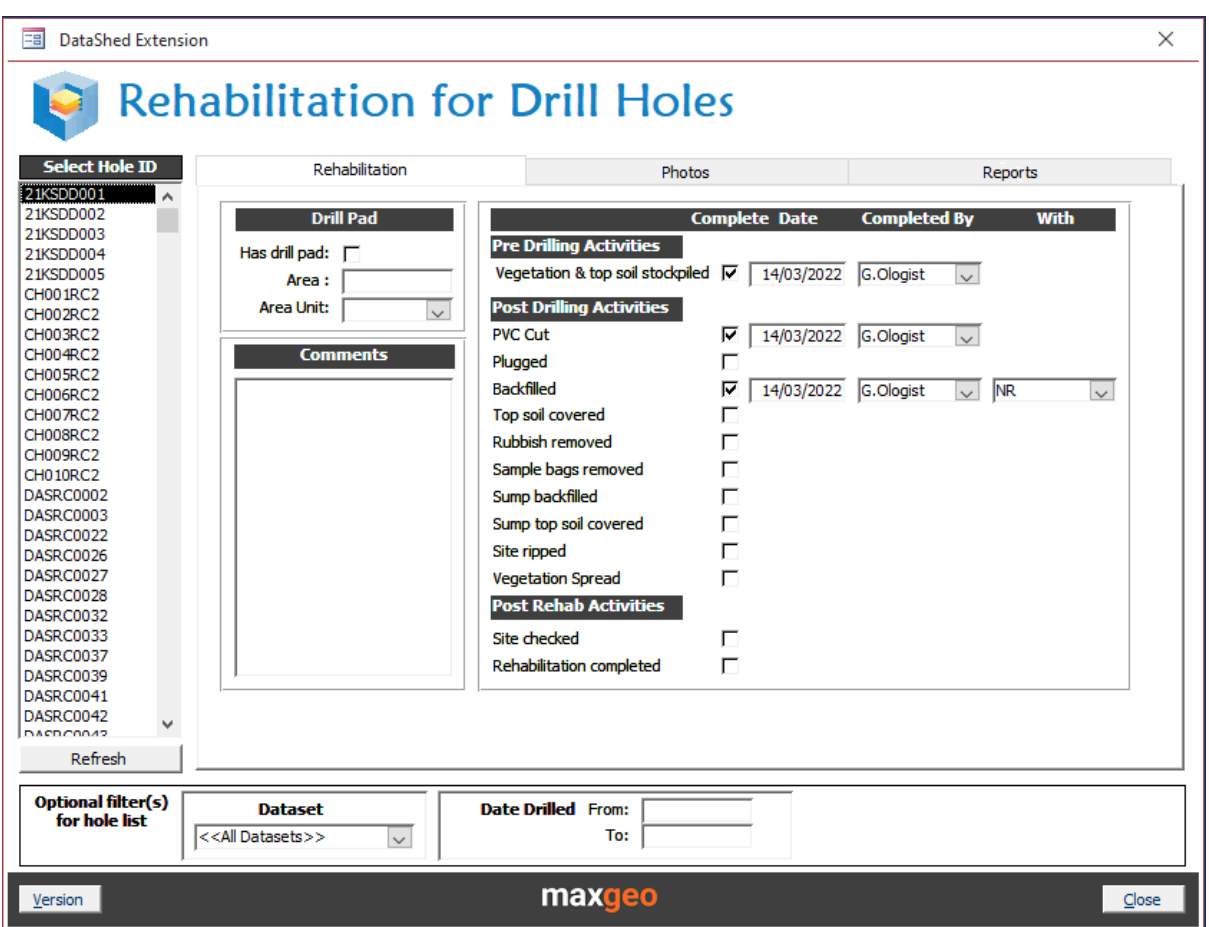

The user selects a hole from the drill hole list on the left-hand side of the form and the corresponding rehabilitation data is displayed on the form.

The first tab on the form shows the rehabilitation activity data. This data is sourced from tblRehabDH

The second tab allows for site photos to be linked to the drill hole as a visual record of the rehabilitation work carried out.

- This data is sourced from tblDHPhoto
- Photo data can be updated in this tab

The third tab presents three different reports that can be run:

- A rehabilitation report for the currently selected drill hole
- A summary report of all the drill holes listed in the left-hand side of the form
- A report listing all the drill holes listed in the left-hand side drill hole list with a rehabilitation complete flag set as false or null, i.e., the rehabilitation for those holes has not been completed

The list of drill holes can be restricted to a particular dataset or to a particular date range (Date Completed from tblDHColl) using the optional filter section at the bottom of the form.

## maxg

### **REHAB EXTENSION QUICK GUIDE**

#### 1.1 Rehabilitation for Linear Sites

The Rehabilitation for Linear Sites form operates very similarly to the Rehabilitation for Drill Holes form.

When a linear site such as a channel or costean is created, a SQL trigger on the MDS table tblLSSite creates a record in **tblRehabLS** with a matching DataSet, Site ID and Line ID.

The Rehabilitation form populates the MDS table tblRehabLS and has the following required fields:

- DataSet
- Site\_ID
- Line\_ID
- Veg\_TopSoil\_Stockpiled
- Backfilled
- TopSoilCovered
- RubbishRemoved
- SampleBagsRemoved
- SiteRipped
- VegetationSpread
- SiteChecked
- RehabCompleted

These required fields are true/false bit fields which are false by default. If one of these values is set as true (ticked) then the corresponding values e.g. *Date\_Veg\_TopSoil\_Stockpiled, Veg\_TopSoil\_Stockpiled\_By* must be populated.

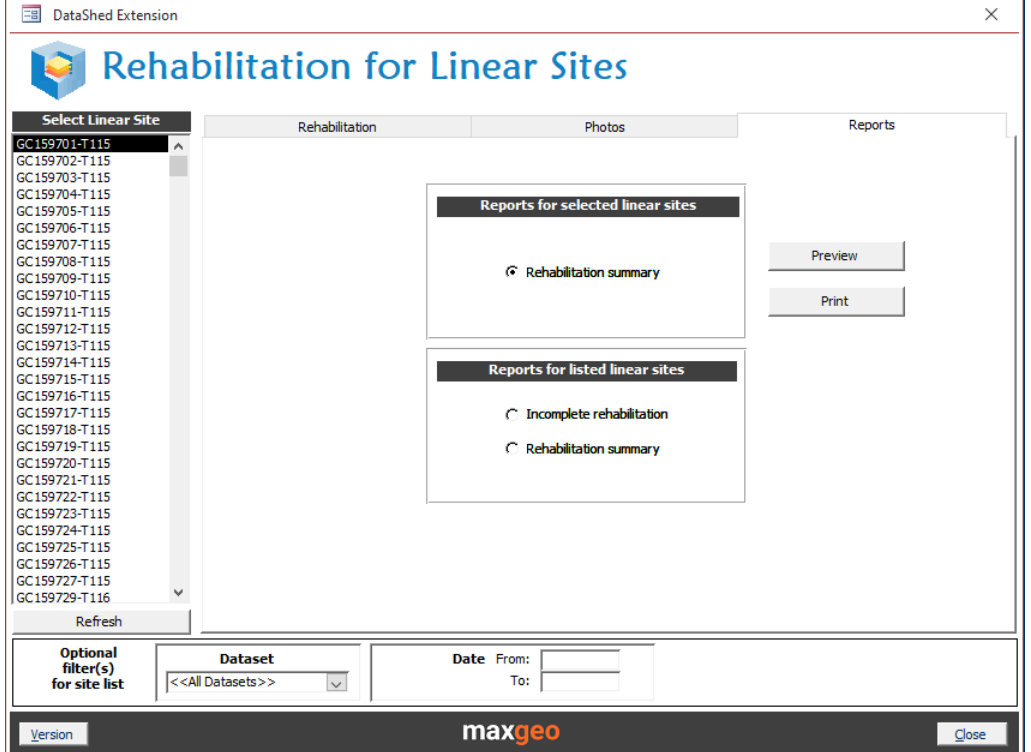

# maxgeo

## **REHAB EXTENSION QUICK GUIDE**

The user selects a linear site from the site list on the left-hand side of the form and the corresponding rehabilitation data is displayed on the form.

The first tab on the form shows the rehabilitation activity data. This data is sourced from tblRehabLS.

The second tab allows for site photos to be linked to the linear site as a visual record of the rehabilitation work carried out.

- This data is sourced from tblLSPhoto
- Photo data can be updated in this tab

The third tab presents three different reports that can be run:

- A rehabilitation report for the currently selected linear site
- A summary report of all the sites listed in the left-hand side of the form
- A report listing all the holes from the list in the left-hand side site list with a rehabilitation complete flag set as false or null, i.e., the rehabilitation for those sites has not been completed

The list of linear sites can be restricted to a particular dataset or to a particular date range (Date Completed from tblLSSite) using the optional filter section at the bottom of the form.

#### 1.2 Rehabilitation for Point Sites

The Rehabilitation for Point Sites form allows for the data entry and display of data related to rehabilitation of point sites and environmental control points.

The form operates differently from the Rehabilitation for Drill Holes/Linear Sites forms.

The form displays data from tblPTSite. Once rehabilitation data is entered in the form a record is created in tblRehabLS with a matching DataSet and Site ID.

# maxg

### **REHAB EXTENSION QUICK GUIDE**

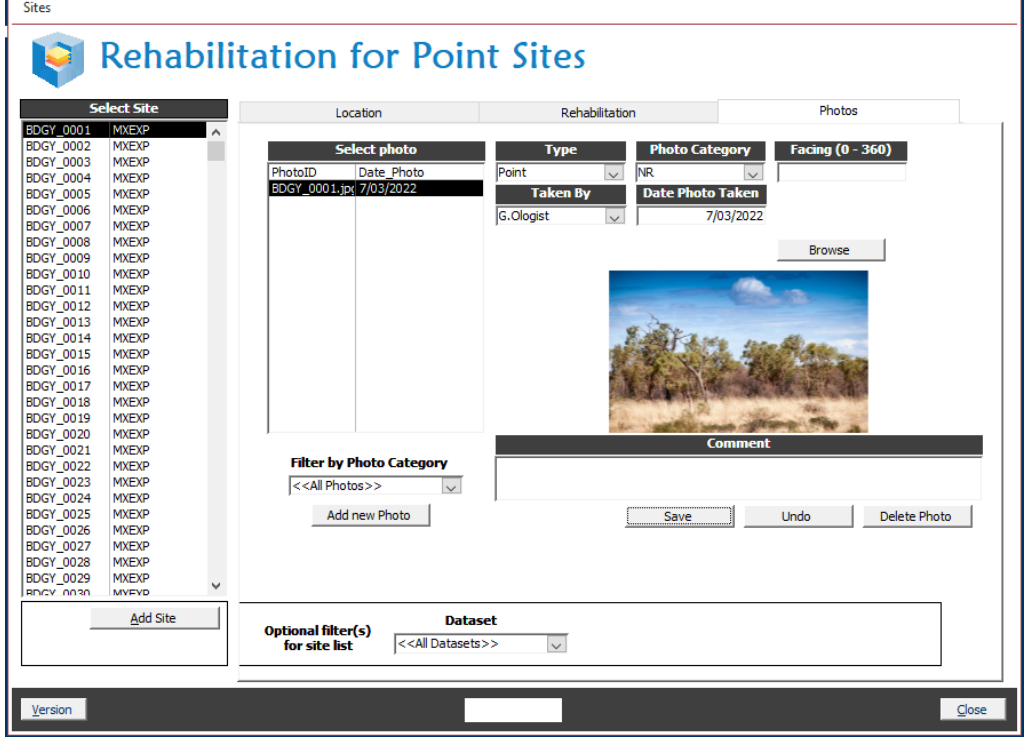

The user can select an existing control point from the list on the left-hand side of the form and the corresponding location data is displayed in the right-hand side of the form.

The first tab in the form shows location data. This data is sourced from tblPTSite.

The second tab on the form shows the rehabilitation activity data. This data is sourced from tblRehabPT.

The third tab allows for site photos to be linked to the point site as a visual record of the rehabilitation work carried out or observations made.

- This data is sourced from tblPTPhoto
- Photo data can be updated in this tab

The list of linear sites can be restricted to a particular dataset using the optional filter section at the bottom of the form.

Users can add new control points by clicking on the [Add Site] button.

If you have any questions on how to use auditing or any other functionality within solution to help improve your workflows, please contact us servicedesk@maxgeo.com.